**NetDirector® KVM over IP Switch 16-Port Cat5, 19" (482 mm) LCD, 1 Remote/1 Local User**

**KVM NetDirector® sobre IP Switch Cat5 de 16 puertos, LCD de 19" (482 mm), 1 Remoto/1 Usuario local**

**Commutateur KVM sur IP NetDirector® 16 ports Cat5, écran LCD 19" (482 mm), 1 utilisateur distant / 1 utilisateur local**

**NetDirector® KVM over IP Switch 16-Port Cat5, 19" (482 mm) LCD, 1 Remote/ 1 Lokaler Benutzer**

**KVM NetDirector® via switch IP 16-Port Cat5, 19" (482 mm) LCD, 1 Remote/ 1 Utente locale**

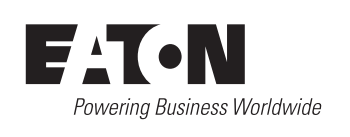

The On-Screen Display (OSD) is a menu driven method to handle computer control and switching operations. All procedures start from the OSD main screen. To display the main screen, tap the KVM OSD invocation key provided on the B064C-16-1-IP keyboard module. When entering the OSD menu, the system will prompt you for a username and password. For the first time, enter the default username and password: administrator / password. The system will ask you to change the password **immediately** 

**Installation Instructions Instrucciones de Instalación / Instructions d'installation / Installationsanleitung / Istruzioni per l'installazione**

**TRIPP LITE** 

B064C-16-1-IP

### **Instalación**

### **Operation**

#### **Instalación**

## **English**

## **Package Contents Installation Installation Installation Installation Installation**

## **Español**

**21** KVM Ports

- B064C-16-1-IP, NetDirector 16-Port Cat5 KVM over IP Switch 19 in. LCD
- C13 to C14 power cord
- Firmware Upgrade Cable
- Standard Mounting Rail kit (Pre-installed)
- L Brackets (Pre-installed)
- User Documentation

#### **OSD**

c **Rear View**  Grounding terminal **<sup>6</sup>** Power Socket **D** Power Switch **B** LAN Port **D** Daisy Chain Port **<sup>3</sup>** Local Console Ports

d **LCD**  $22$  LCD Display <sup>23</sup> LCD Controls

<sup>2</sup> LCD ON / OFF button <sup>3</sup> Firmware Upgrade section **Front view**

 $\bigcirc$ 

**Vista frontal / Vue avant / Vorderansicht / Vista frontale**

 $\bf 0$ 

**A** Ground the unit by connecting one end of the grounding wire to the grounding terminal and the other end of the wire to a suitable grounded object.

e

## **Français**

## **Product Overview**

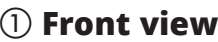

- **1** Upper Handle
- **2** LCD
- **3** Keyboard
- **4** Lower Handle
- **6** Power LED
- **6** Keyboard Release Latch **<sup>1</sup>** LCD Release Latch
- **8** Rack-Mount Tabs

## b **Keyboard**

- **O** Keyboard **1** Touchpad
- **O** External mouse port
- **<sup>2</sup>** Station selection area
- **B** Lock LEDs & reset button
- **<sup>@</sup>** Port selection Pushbuttons and LEDs

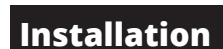

### e **Rack-Mounting the KVM Switch**

- 1. While one person positions the switch in the rack and holds it in place, a second person loosely screws the front brackets to the rack.
- 2. While the first person still holds the switch in place, the second person slides the L brackets into the switch's side mounting brackets from the rear until the bracket flanges contact the rack, then screws the L brackets to the rack.
- 3. After the L brackets have been secured, tighten the front bracket screws.

## *Note:*

- *Allow at least 2 in. (51 mm) of clearance on each side for proper ventilation, and at least 5 in. (127 mm) at the back for the power cord and cables.*
- *Download the user manual from our website for detailed instructions for other rack mount options at Tripplite.Eaton.com (the 2 L brackets included in the package contents are used).*

*• Téléchargez le manuel d'utilisation sur notre site Web pour obtenir des instructions détaillées sur les autres options de montage en rack à l'adresse Tripplite.Eaton.com (les supports 2 L inclus dans le contenu de* 

### f **Single-Station Installation**

*Note: Do not omit this step! Proper grounding helps to prevent damage to the unit from surges or static electricity.*

**B** (Optional) If you choose to install an external console, plug your keyboard, monitor, and mouse into the console ports located on the switch's rear panel. The ports are color coded and marked with an icon to identify themselves.

## e **Montaje en Rack del Switch KVM**

- 1. Mientras una persona coloca el switch en el rack y lo mantiene en su sitio, una segunda persona atornilla sin ajustar los soportes frontales al rack.
- 2. Mientras la primera persona sigue sujetando el switch en su sitio, la segunda desliza los soportes en L en los soportes de montaje laterales del switch, desde la parte trasera hasta que las bridas del soporte entren en contacto con el rack, y luego atornilla los soportes en L al rack.
- 3. Una vez fijados los soportes en L, ajuste los tornillos delanteros del soporte.

### *Nota:*

- *Deje al menos 51 mm de espacio libre en cada lado para una ventilación adecuada, y al menos 127 mm en la parte trasera para el cable de alimentación y los cables.*
- *Descargue el manual del usuario de nuestra página web para obtener instrucciones detalladas sobre otras opciones de para instalación en rack en Tripplite.Eaton.com (se utilizan los soportes 2 L incluidos en el contenido del paquete).*

- **9** Teclado
- **ID** Panel táctil
- **O** Puerto para mouse externo
- $\bullet$  Área de selección de estación
- M LED de bloqueo y botón de restauración
- N LED y pulsadores de selección de puerto

## f **Instalación de una Sola Estación**

**A** Conecte a tierra la unidad conectando un extremo del cable de tierra al terminal de tierra y el otro extremo del cable a un objeto adecuado conectado a tierra.

*Nota: No omita este paso. Una conexión a tierra adecuada ayuda a evitar daños en la unidad por sobretensiones o electricidad estática.*

**B** (Opcional) Si decide instalar una consola externa, conecte su teclado, monitor y mouse en los puertos de la consola situados en el panel posterior del switch. Los puertos están codificados por colores y marcados con un ícono para identificarse.

e **Montage en rack du commutateur KVM** 1. Pendant qu'une personne positionne le commutateur dans le rack et le maintient en place, une deuxième personne visse

sans serrer les supports avant sur le rack.

2. Pendant que la première personne maintient toujours le

commutateur en place, la seconde personne glisse les supports en L dans les supports de montage latéraux du commutateur, par l'arrière jusqu'à ce que les brides du support entrent en contact avec le rack, puis visse les supports en L sur le rack. 3. Une fois les supports L fixés, serrez les vis du Support avant.

*Remarque :*

*• Prévoyez un espace libre d'au moins 51 mm de chaque côté pour une bonne ventilation et d'au moins 127 mm à l'arrière pour le cordon* 

*d'alimentation et les câbles.*

*l'emballage sont utilisés).*

f **Installation d'une seule station**

- <sup>0</sup> Poignée supérieure **B** Borne de mise à la terre **B** Prise de courant
- **2** Écran LCD
- **3** Clavier
- 4 Poignée inférieure **6** LED d'alimentation
- 6 Loquet de déverrouillage du  $\bullet$  Port en guirlande/connexion en guirlande
- clavier <sup>1</sup> Ports de console locale
- **2** Loquet d'ouverture de l'écran LCD **3** Ports KVM **8** Onglets de montage en rack
- 
- b **Clavier**
- **9** Clavier
- <sup>O</sup> Pavé tactile 24 Bouton MARCHE/ARRÊT écran LCD
- **O** Port souris externe
- **2** Zone de sélection des stations **43** Section mise à niveau Firmware
- M LED de verrou et bouton de réinitialisation N Sélection des ports boutons-poussoirs et diodes électroluminescentes

d **17 Pouces** 2<sup>2</sup> Écran LCD

**A** Mettez l'appareil à la terre en connectant une extrémité du câble de mise à la terre à la borne de mise à la terre et l'autre extrémité du câble à un objet approprié mis à la terre. *Remarque : ne sautez pas cette étape ! Une mise à la terre correcte permet d'éviter que l'appareil ne soit endommagé par des surtensions* 

*ou de l'électricité statique.*

**B** (Facultatif) Si vous choisissez d'installer une console externe, branchez votre clavier, votre moniteur et votre souris dans

les ports de console situés sur la face arrière du

commutateur. Les ports sont codés par couleur et marqués

d'une Icône pour les identifier.

## **Warranty**

#### **3-YEAR LIMITED WARRANTY**

For more information, visit Tripplite.Eaton.com

Eaton has a policy of continuous improvement. Specifications are subject to change without notice.

**Keyboard Teclado / Clavier / Tastatur / Tastiera**

 $\boldsymbol{\Phi}$ 

 $\circled{2}$ 

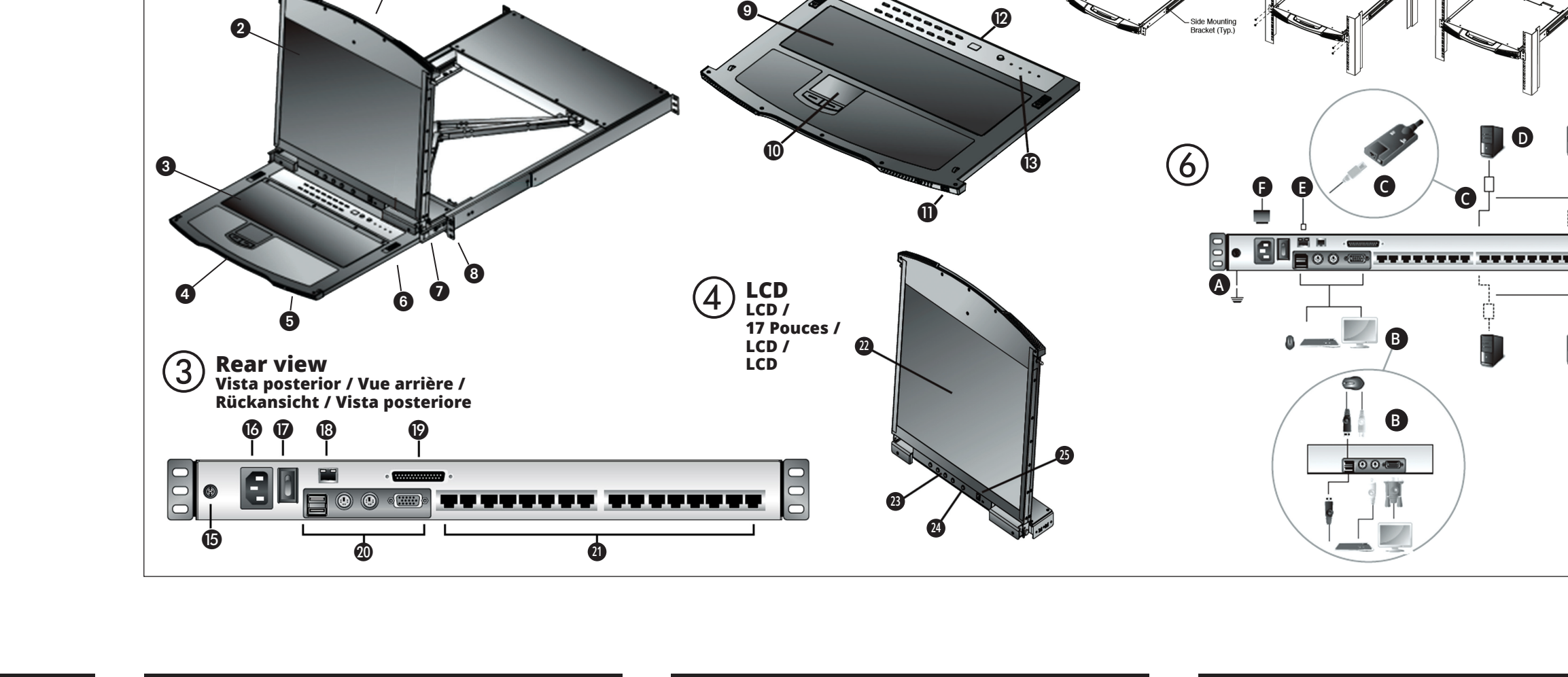

#### **Hotkey Summary Table**

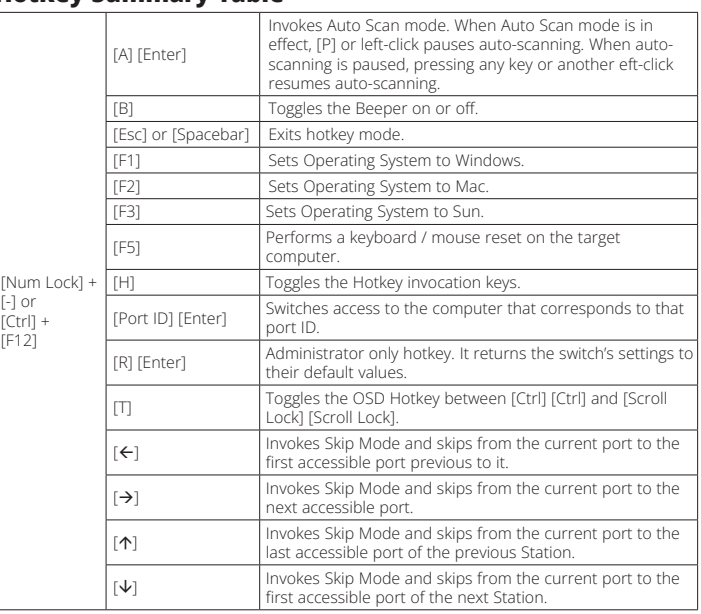

## **Operation**

#### **Contenido del Empaqu**

- B064C-16-1-IP, KVM Cat5 NetDirector de 16 puertos sobre IP Switch - LCD de 19 pulgadas
- Cable de alimentación de C13 a C14
- Cable para actualización de firmware
- Kit de rieles de montaje estándar (preinstalado)
- Soportes en L (preinstalados)
- Documentación del usuario

## **Descripción General del Producto**

### b **Teclado**

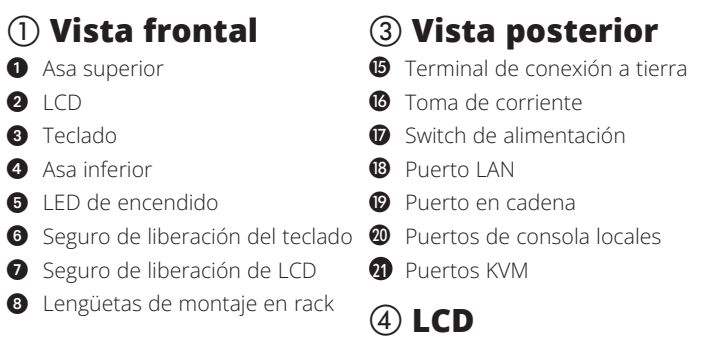

<sup>2</sup>2 Pantalla LCD <sup>23</sup> Controles LCD

24 Botón LCD de encendido/

<sup>35</sup> Sección de actualización del

apagado

firmware

## **Operación**

#### **OSD**

La visualización en pantalla (OSD) es un método basado en menús para manejar las operaciones de control y conmutación de la computadora. Todos los procedimientos se inician desde la pantalla principal de la OSD. Para visualizar la pantalla principal, pulse la tecla de invocación OSD del KVM que se encuentra en el módulo de teclado B064C-16-1-IP. Al entrar en el menú OSD, el sistema le pedirá un nombre de usuario y una contraseña. Por primera vez, ingrese el nombre de usuario y contraseña predeterminados: administrador/contraseña. El sistema le pedirá que cambie la contraseña inmediatamente.

## **Garantía**

#### **GARANTÍA LIMITADA DE 3 AÑOS**

Para más información, visite Tripplite.Eaton.com.

Eaton tiene una política de mejora continua. Las especificaciones están sujetas a cambio sin previo aviso.

#### **Tabla resumen de teclas de acceso rápido**

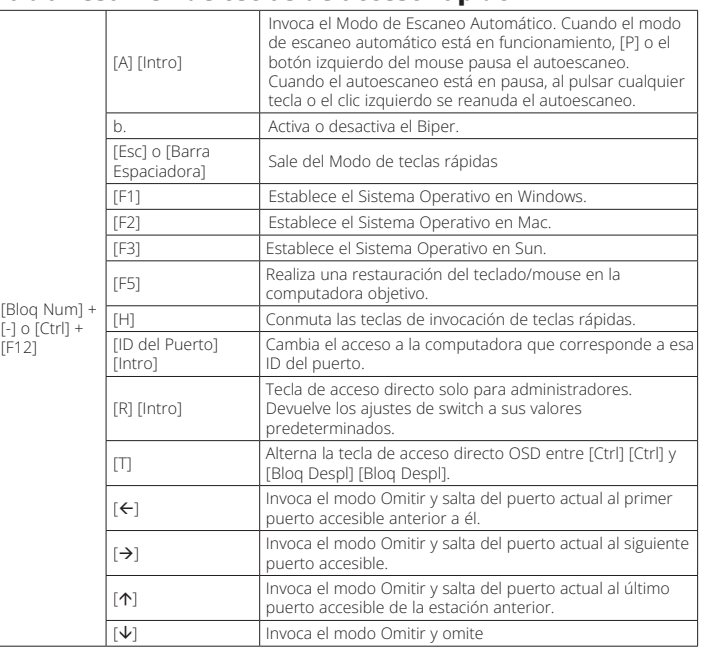

## **Operación**

### **Contenu du carton d'emballage**

- B064C-16-1-IP, commutateur KVM sur IP NetCommander 16 ports Cat5 - 19 po. 17 pouces
- Cordon d'alimentation C13 vers C14
- Câble de mise à niveau du Firmware
- Kit de rail de montage standard (préinstallé)
- Supports en L (préinstallés)
- Documentation pour l'utilisateur

## **Vue d'ensemble du produit**

## a **Vue avant**

c **Vue arrière**

23 Contrôles de l'écran LCD

**B** Port LAN

 $\bullet$  Interrupteur d'alimentation

## **Installation Installation**

## **Fonctionnement**

#### **OSD**

L'affichage à l'écran (OSD) est une méthode pilotée par menu pour gérer les opérations de contrôle et de commutation de l'ordinateur. Toutes les procédures commencent à partir de l'écran principal de l'OSD. Pour afficher l'écran principal, appuyez sur la touche d'invocation OSD KVM fournie sur le module clavier B064C-16-1-IP. Lorsque vous entrez dans le menu OSD, le système vous demande un nom d'utilisateur et un mot de passe. La première fois, entrez le nom d'utilisateur et mot de passe par défaut : administrator / password. Le système vous demandera de changer le mot de passe immédiatement.

## **Garantie**

#### **GARANTIE LIMITÉE DE 3 ANS**

Pour plus d'informations, veuillez consulter le site Tripplite.Eaton.com

Eaton mène une politique d'amélioration continue. Les caractéristiques peuvent être modifiées sans préavis.

#### **Tableau récapitulatif des touches de raccourci**

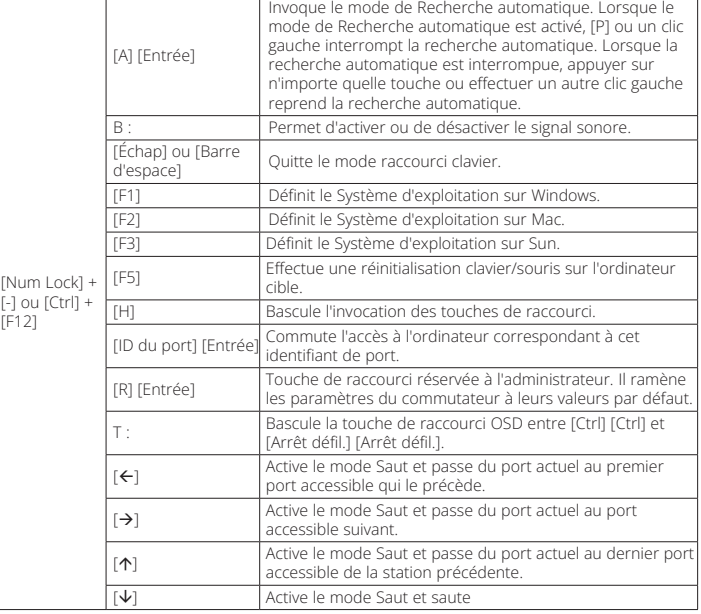

## **Fonctionnement**

**C** For each of the computers you are installing, use Cat5e cable to connect any available KVM port to a KVM adapter cable that is appropriate for the computer you are installing. *Note: The maximum supported distance for the adapter cable is*

*164 ft. (50 m).* **<sup>D</sup>** Connect the KVM adapter cable to the computer. Plug the

- adapter cable connectors into their respective ports on the computers you are installing.
- **E** Plug the LAN or WAN cable into the unit's LAN port.
- **F** Connect the power cord to the switch and to an AC power source. Once all cables are connected, you can turn on the power to the KVM. After the KVM is powered up, you can turn on the servers.

**C** Para cada una de las computadoras que vaya a instalar, utilice el cable Cat5e para conectar cualquier puerto KVM disponible a un cable adaptador KVM adecuado para la computadora que vaya a instalar.

*Nota: La distancia máxima admitida para el cable adaptador es de 164 pies (50 m).*

- **<sup>D</sup>** Conecte el cable adaptador KVM a la computadora. Enchufe los conectores del cable adaptador en sus respectivos puertos de las computadoras que vaya a instalar.
- **E** Conecte el cable LAN o WAN en el puerto LAN de la unidad.
- **F** Conecte el cable de alimentación al switch y a una fuente de alimentación de CA. Una vez conectados todos los cables, puede encender la alimentación del KVM. Una vez encendido el KVM, puede encender los servidores.

**C** Pour chacun des ordinateurs que vous installez, utilisez le câble Cat5e pour connecter n'importe quel port KVM disponible à un câble adaptateur KVM approprié à l'ordinateur que vous installez.

*Remarque : La distance maximale supportée par le câble adaptateur est de 164 ft (50 m).*

**<sup>D</sup>** Connectez le câble KVM Adapter à l'ordinateur. Branchez les connecteurs du câble adaptateur dans leurs ports respectifs sur les ordinateurs que vous installez.

**E** Branchez le câble LAN ou WAN dans le port LAN de l'appareil.

**F** Connectez le cordon d'alimentation au commutateur et à une source d'alimentation AC. Une fois tous les câbles connectés, vous pouvez mettre le KVM sous tension. Une fois le KVM sous tension, vous pouvez mettre les serveurs sous tension.

Eaton 1000 Eaton Boulevard Cleveland, OH 44122 United States [Eaton.com](http://www.eaton.com)

© 2023 Eaton All Rights Reserved Publication No. 23-10-119 / 93-4809\_RevB All trademarks are property October 2023

Eaton is a registered trademark.

of their respective owners.

## **Deutsch**

## **Italiano**

## **Lieferumfang**

- B064C-16-1-IP, NetDirector 16-Port Cat5 KVM over IP Switch 19 Zoll. LCD
- C13-zu-C14 -Netzkabel
- Firmware-Aktualisierungskabel
- Standard-Montageschienensatz (vorinstalliert)
- L-Halterungen (vorinstalliert)
- Benutzerdokumentation

## **Produkt-Überblick**

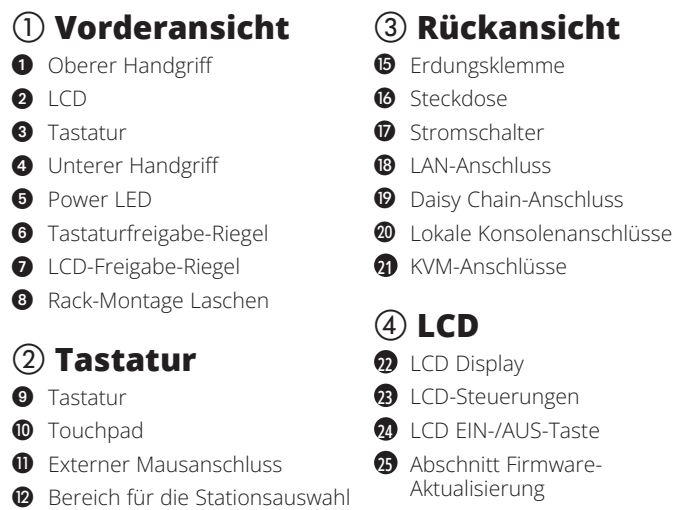

- **B** Sperr-LEDs und Reset-Taste
- **<sup>4</sup>** Drucktasten und LEDs zur Portauswahl

- **1** Touchpad
- **O** Porta esterna per mouse <sup>3</sup> Sezione aggiornamento del firmware
- **<sup>2</sup>** Area di selezione della stazione
- $\bullet$  LED indicatore blocco e pulsante di reset
- N Selezione della porta pulsanti e LED

## **Contenuto della confezione**

- B064C-16-1-IP, KVM NetDirector 16 porte Cat5 su switch IP 19 in. LCD
- Cavo di alimentazione da C13 a C14
- Cavo di aggiornamento del firmware
- Kit guida di montaggio standard (preinstallato)
- Staffe di supporto a L (preinstallate)
- Documentazione per l'utente

## **Panoramica del prodotto**

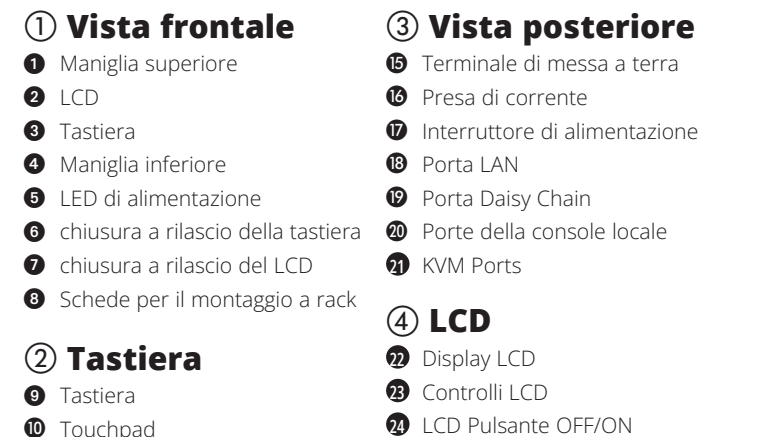

## e **Rack-Montage des KVM Switches**

- 1. Während eine Person den Switch im Rack positioniert und festhält, schraubt eine zweite Person die vorderen Halterungen lose an das Rack.
- 2. Während die erste Person den Switch noch festhält, schiebt die zweite Person die L-Halterungen von hinten in die seitlichen Montagehalterungen des Switches, bis die Flansche der Halterungen das Rack berühren, und schraubt dann die L-Halterungen an das Rack.
- 3. Nachdem die L-Halterungen befestigt wurden, ziehen Sie die Schrauben der vorderen Halterung fest.

#### *Hinweis:*

- *Lassen Sie auf jeder Seite einen Freiraum von mindestens 51 mm für eine gute Belüftung und auf der Rückseite mindestens 127 mm für das Netzkabel und die Kabel.*
- *Laden Sie das Benutzerhandbuch von unserer Website herunter, um detaillierte Anweisungen für andere Rackmontage-Optionen unter www. Tripplite.Eaton.com zu erhalten (es werden die im Lieferumfang enthaltenen 2 L-Halterungen verwendet).*

#### f **Montage einer einzelnen Station**

**A** Erden Sie das Gerät, indem Sie ein Ende des Erdungsdrahtes an die Erdungsklemme und das andere Ende des Drahtes an einen geeigneten geerdeten Gegenstand anschließen.

*Hinweis: Dieser Schritt darf nicht ausgelassen werden! Eine ordnungsgemäße Erdung hilft, Schäden am Gerät durch Überspannungen oder statische Elektrizität zu vermeiden.*

**B** (Optional) Wenn Sie eine externe Konsole installieren möchten, schließen Sie Ihre Tastatur, Ihren Monitor und Ihre Maus an die Konsolenanschlüsse auf der Rückwand des Switches an. Die Anschlüsse sind farblich gekennzeichnet und mit einem Symbol versehen, um sie zu identifizieren.

## **Installation Installation**

## **Bedienung**

## **OSD**

Das On-Screen-Display (OSD) ist eine menügesteuerte Methode zur Computersteuerung und des Umschaltens. Alle Vorgänge beginnen auf dem OSD-Hauptbildschirm. Um den Hauptbildschirm anzuzeigen, tippen Sie auf die KVM-OSD-Aufruftaste auf dem Tastaturmodul B064C-16-1-IP. Wenn Sie das OSD-Menü aufrufen, werden Sie vom System aufgefordert, einen Benutzernamen und ein Passwort einzugeben. Geben Sie beim ersten Mal den Standard-Benutzernamen und das Standard-Passwort ein: administrator / password. Das System wird Sie auffordern, das Passwort sofort zu ändern.

### **Garantie**

#### **3 JAHRE EINGESCHRÄNKTE GARANTIE**

Weitere Informationen finden Sie auf Tripplite.Eaton.com

Eaton verfolgt eine Politik der kontinuierlichen Verbesserung. Spezifikationen können ohne Ankündigung geändert werden.

#### **Hotkey-Übersichtstabelle**

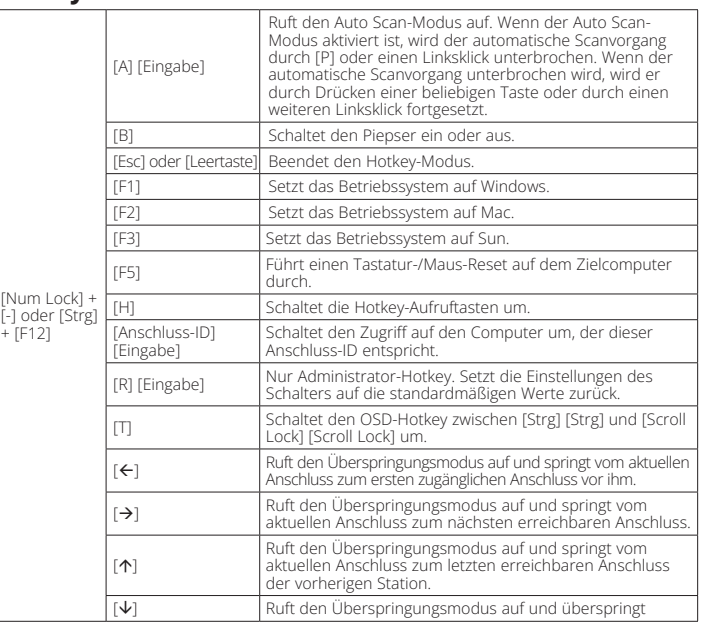

## **Bedienung**

- **C** Verwenden Sie für jeden der zu installierenden Computer ein Cat5e-Kabel, um einen verfügbaren KVM-Anschluss mit einem KVM-Adapterkabel zu verbinden, das für den zu installierenden Computer geeignet ist.
- *Hinweis: Die maximal unterstützte Entfernung für das Adapterkabel beträgt 50 m (164 ft.).*
- **<sup>D</sup>** Schließen Sie das KVM-Adapterkabel an den Computer an. Stecken Sie die Stecker der Adapterkabel in die entsprechenden Anschlüsse der Computer, die Sie installieren.
- **E** Stecken Sie das LAN- oder WAN-Kabel in den LAN-Anschluss des Geräts.
- **F** Schließen Sie das Netzkabel an den Switch und an eine Wechselstromquelle an. Sobald alle Kabel angeschlossen sind, können Sie den KVM einschalten. Nachdem der KVM eingeschaltet ist, können Sie die Server einschalten.

## e **Montaggio a rack dello switch KVM**

- 1. Mentre una persona posiziona lo switch nel rack e lo tiene in posizione, una seconda persona avvita leggermente le viti per le staffe di supporto anteriori al Rack stesso.
- 2. Mentre la prima persona tiene ancora in posizione lo switch, la seconda persona fa scorrere i supporti a L nelle staffe di montaggio laterali del dispositivo, dalla parte posteriore della guida sino all'estremità della staffa entrando così in contatto con il rack, quindi stringere i supporti a L del rack stesso.
- anteriore.
- *Lasciare almeno 51 mm di spazio su ciascun lato per una ventilazione adeguata e almeno 127 mm sul retro per il cavo di alimentazione e altro cablaggio.*
- *sulle altre opzioni di montaggio a rack su Tripplite.Eaton.com (si utilizzano le 2 staffe a L incluse nel contenuto della confezione).*

# *N.B.:*

- 
- *Scaricare il manuale d'uso dal nostro sito web per istruzioni dettagliate*
- 3. Dopo aver assicurato le staffe a L, avvitare le viti alla staffa
- 
- 

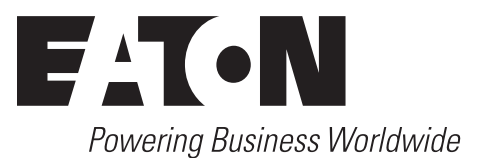

## f **Installazione per singola stazione**

**A** Posizionare a terra l'unità collegando un'estremità del cavo al terminale del piano base e l'altra estremità dello stesso a un oggetto adeguato collegato sempre a livello base terra.

*Nota: non omettere questo passaggio. Una messa a terra adeguata aiuta a prevenire danni all'unità dovuti a sovratensioni o elettricità statica.*

**B** (Opzionale) Se sceglie di installare una console esterna, collegare la tastiera, il monitor e mouse nelle porte della console situate sul pannello posteriore dello switch. Le porte sono di diversi colori per distinguerle e anche contrassegnate da un'icona per identificarle con maggiore facilità.

## **Installation Installation**

## **Operazione**

### **OSD**

L'OSD (On-Screen Display) è un metodo guidato da menu per gestire il controllo del computer e le operazioni di commutazione. Tutte le procedure partono dalla schermata principale dell'OSD. Per visualizzare la schermata principale, tocchi il tasto di attivazione dell'OSD KVM presente sul modulo tastiera B064C-16- 1-IP. Entrando nel menu OSD, il sistema chiederà un nome utente e una password. Per la prima volta, inserisca il nome utente e la password predefiniti: amministratore / password. Il sistema le chiederà di cambiare immediatamente la password.

## **Garanzia**

#### **GARANZIA LIMITATA DI 3 ANNI**

Per maggiori informazioni, visiti Tripplite.Eaton.com

Eaton ha una politica di miglioramento continuo. Le specifiche tecniche sono soggette a modifiche senza alcun preavviso.

#### **Tabella riassuntiva dei tasti di scelta rapida**

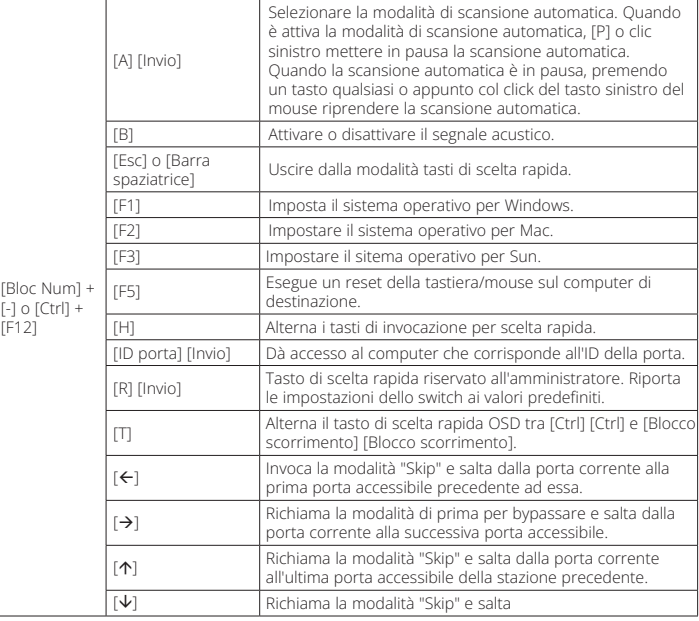

## **Operazione**

**C** Per ogni computer che si sta installando, utilizzare il cavo Cat5e per collegare qualsiasi porta KVM disponibile ad un cavo adattatore KVM appropriato per il computer da installare.

*Nota: la distanza massima supportata per il cavo adattatore è 164 piedi (50 m).*

- **<sup>D</sup>** Colleghi il cavo adapter KVM al computer. Collegare i connettori del cavo adattatore nelle rispettive porte dei computer che sta installando.
- **E** Collegare il cavo LAN o WAN nella porta LAN dell'unità stessa.
- **F** Colleghi il cavo di alimentazione al commutatore e a una fonte di alimentazione AC. Una volta collegati tutti i cavi, può accendere il suo KVM. Dopo che il dispositivo KVM è stato avviato, può accendere i server.